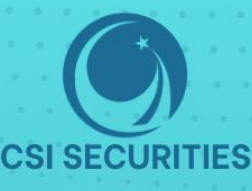

# HƯỚNG DẦN **MỞ TÀI KHOẢN GIAO DỊCH<br>VÀ TÀI KHOẢN KÝ QUỮ**

TẠI CHỨNG KHOÁN CSI

## CÔNG TY CỔ PHẦN CHỨNG KHOÁN KIẾN THIẾT VIỆT NAM (CSI)

- $\widehat{Q}$  Hà Nội: Tầng 11, Tòa nhà TNR, 54A Nguyễn Chí Thanh, Phường Láng Thượng, Quận Đống Đa, Hà Nội Tel: 024 3926 0099 Phone: (+84) 886 998 288
- $\widehat{Q}$  Chi nhánh HCM: Tầng 20, Tòa nhà TNR, 180 192 Nguyễn Công Trứ, Phường Nguyễn Thái Bình, Quận 1, Thành phố Hồ Chí Minh Tel: (+84) 28 3915 1229

(⊠) Email: online@vncsi.com.vn

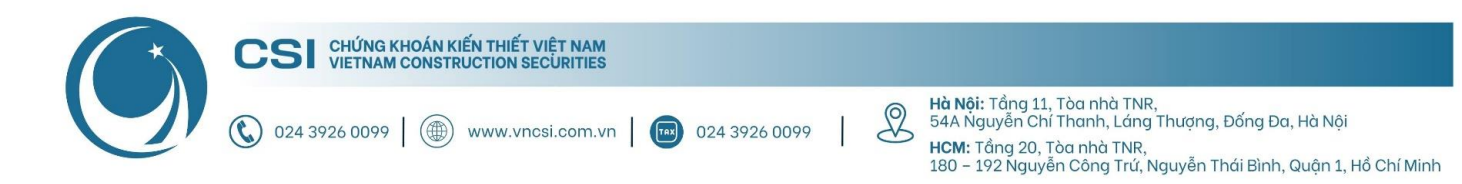

# Hướng dẫn mở tài khoản giao dịch và ký quỹ tại CSI

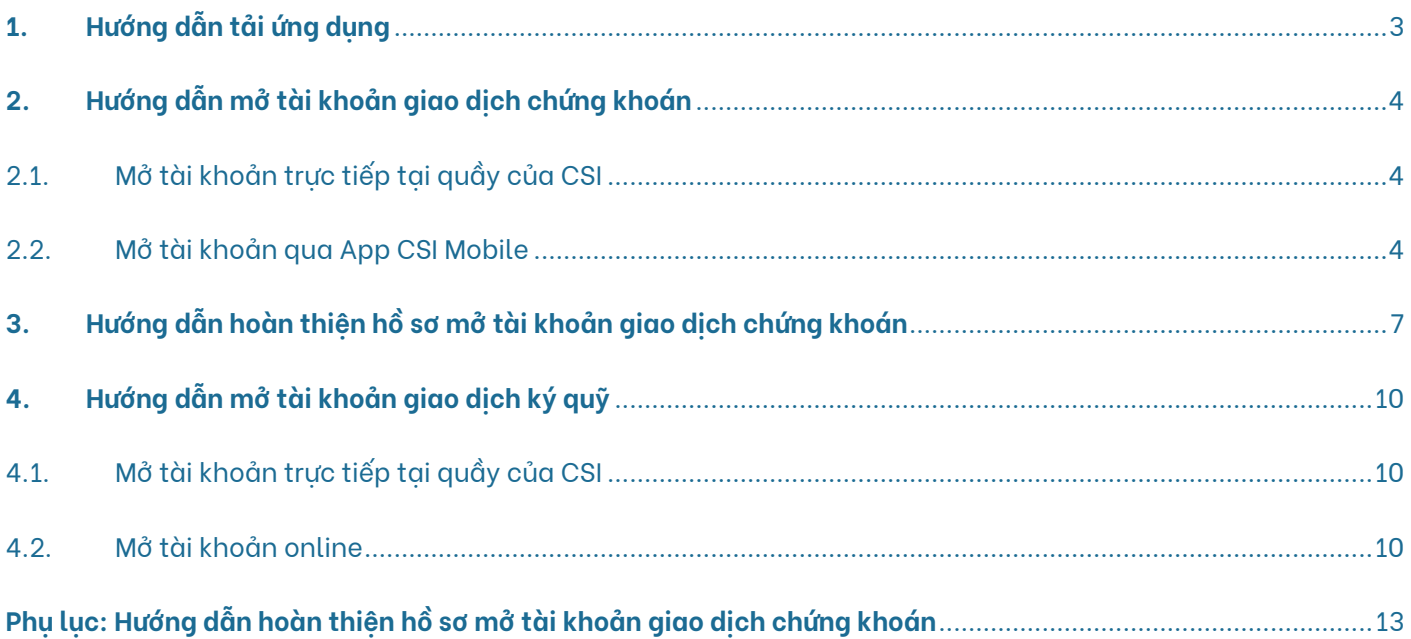

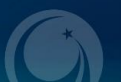

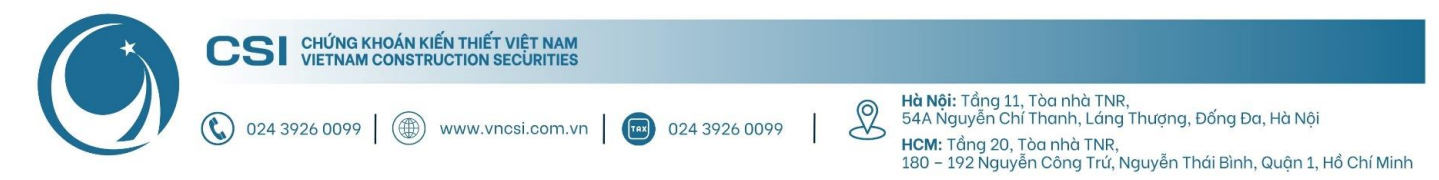

## <span id="page-2-0"></span>**1. Hướng dẫn tải ứng dụng**

**Bước 1:** Truy cập Link tải app CSI Mobile

- **iOS:** <https://apps.apple.com/au/app/vncs-mobile/id1454204341>
- **Android:** <https://play.google.com/store/apps/details?id=com.vn.vncsmts>

**Bước 2:** Nhấn "Cài đặt" để tải ứng dụng về máy

**Lưu ý:** Cho phép ứng dụng gửi tin nhắn để nhận được thông báo về biến động số dư, lệnh giao dịch và OTP trong quá trình giao dịch.

#### **Phiên bản iOS Phiên bản Android**

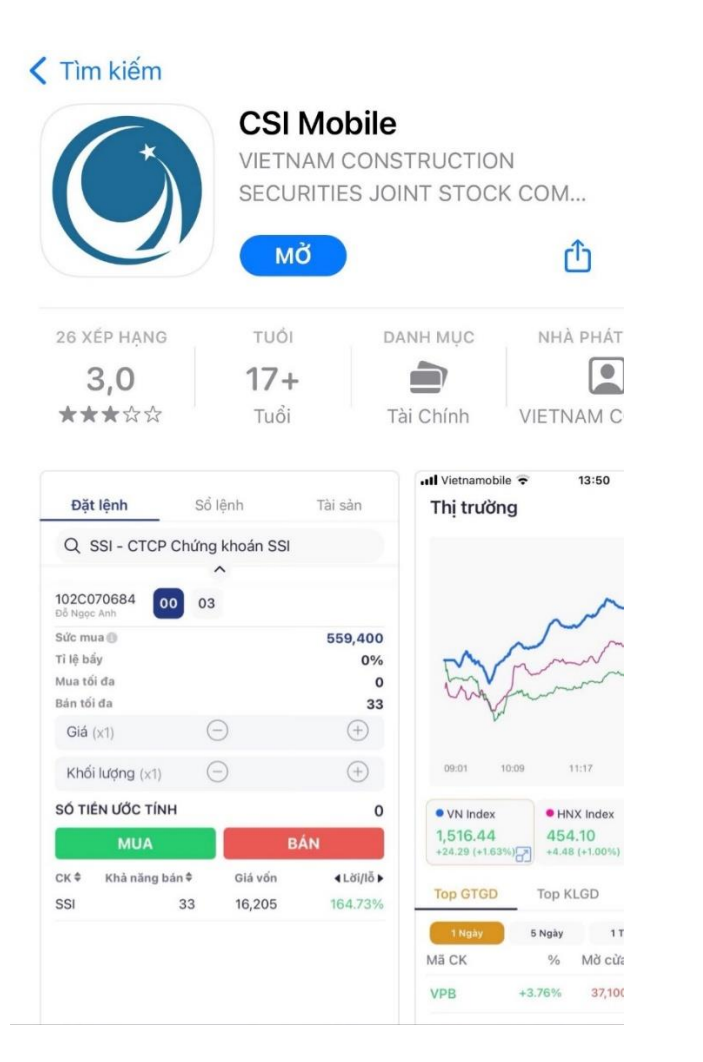

### $\alpha$  $\leftarrow$  $\ddot{\cdot}$ **CSI Mobile** CÔNG TY CỔ PHẦN CHỨNG KHOÁN KIẾN THIẾT VIỆT NAM 国  $3.4\star$  $3+$ 53 bài đánh giá <sup>O</sup> 43 MB Phù hợp cho 3 tuổ Cài đặt Về ứng dụng này  $\rightarrow$ Ứng dụng giao dịch chứng khoán của Công ty Cổ Phần Chứng Khoán Kiến Thiết VN Tài chính An toàn dữ liệu  $\rightarrow$ Sự an toàn bắt đầu từ việc nắm được cách nhà phát triển thu thập và chia sẻ dữ liệu của

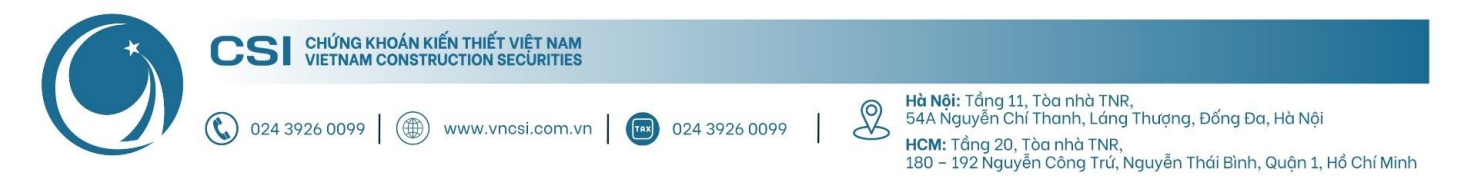

## <span id="page-3-0"></span>**2. Hướng dẫn mở tài khoản giao dịch chứng khoán**

#### <span id="page-3-1"></span>**2.1. Mở tài khoản trực tiếp tại quầy của CSI**

Khi mở tài khoản trực tiếp, Khách hàng chỉ cần mang theo CMT/CCCD còn hiệu lực đến quầy giao dịch của CSI tại:

- **Hội sở:** Tầng 11, Tòa nhà TNR, 54A Nguyễn Chí Thanh, Phường Láng Thượng, Quận Đống Đa, Hà Nội
- **Chi nhánh HCM:** Tầng 20, Tòa nhà TNR, 180 192 Nguyễn Công Trứ, Phường Nguyễn Thái Bình, Quận 1, Thành phố Hồ Chí Minh

#### **2.2. Mở tài khoản qua App CSI Mobile**

<span id="page-3-2"></span>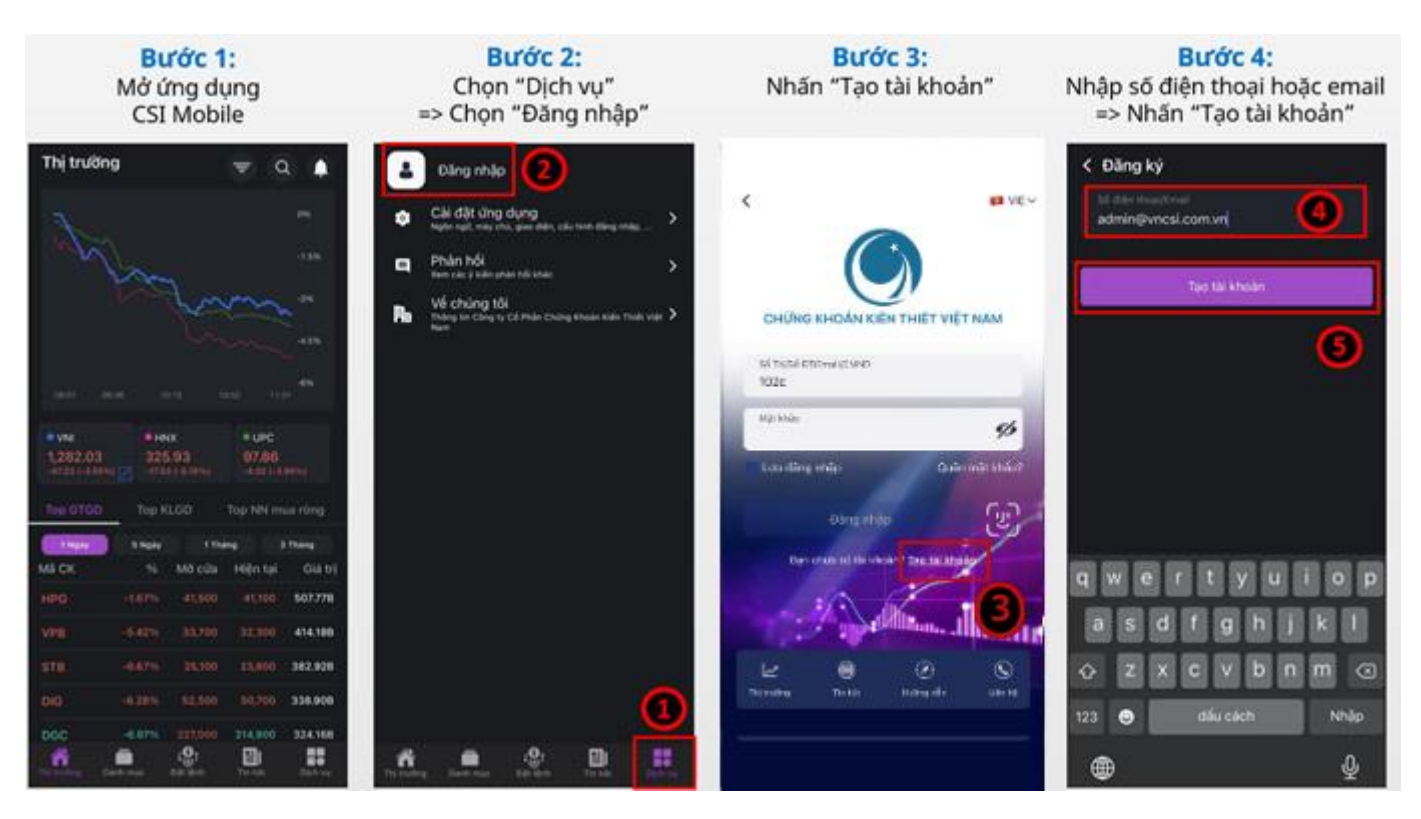

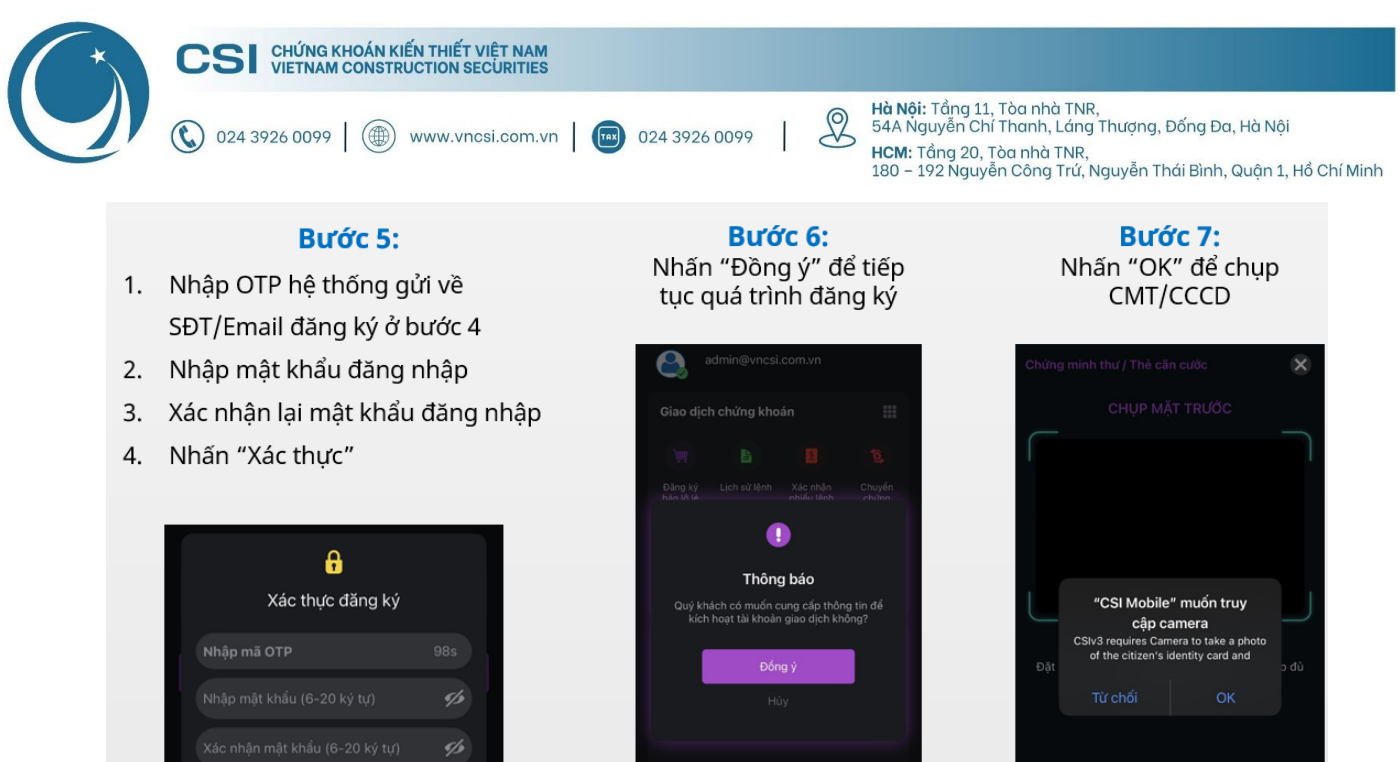

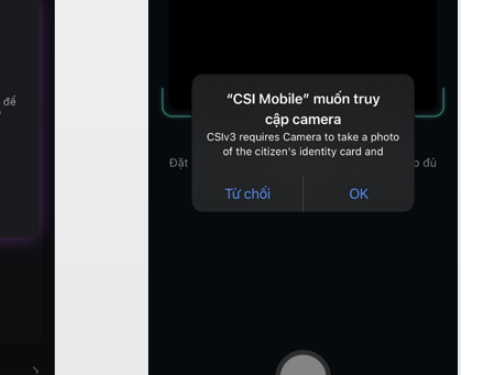

Trong trường hợp bỏ qua bước 6, để tiếp tục đăng ký mở tài khoản, Khách hàng thao tác như hướng dẫn:

5

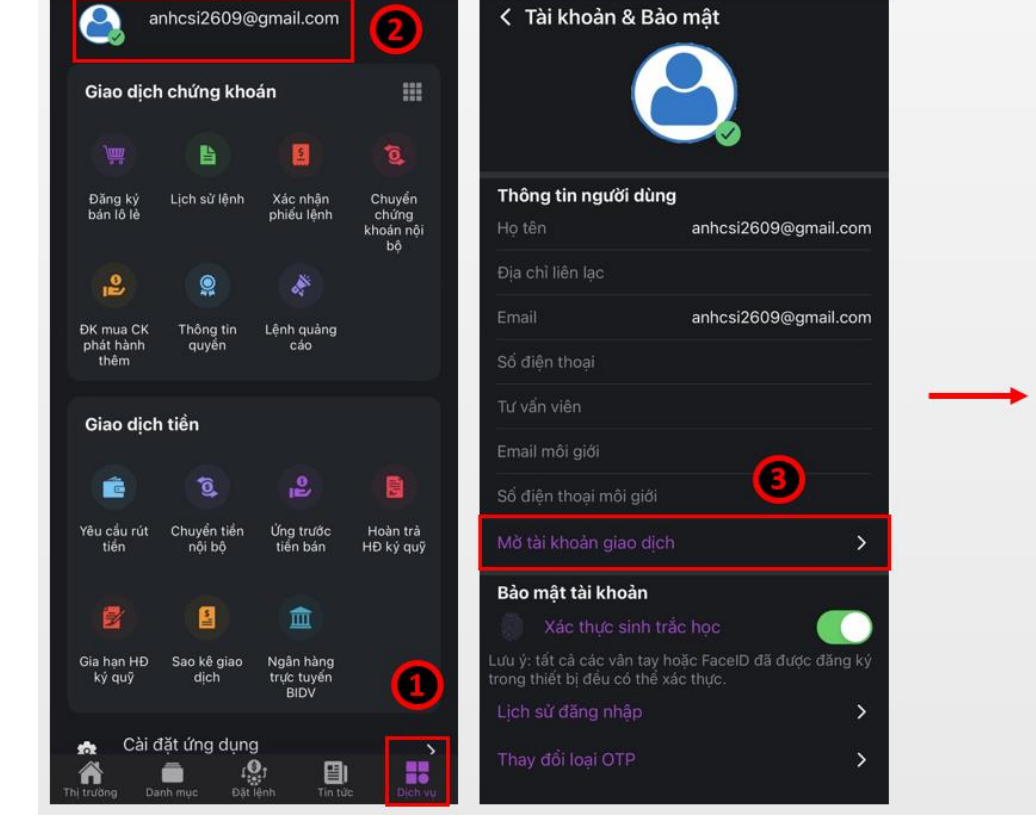

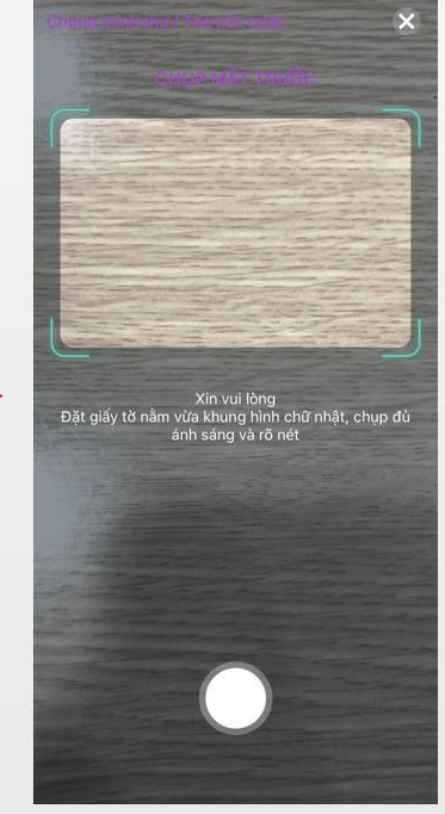

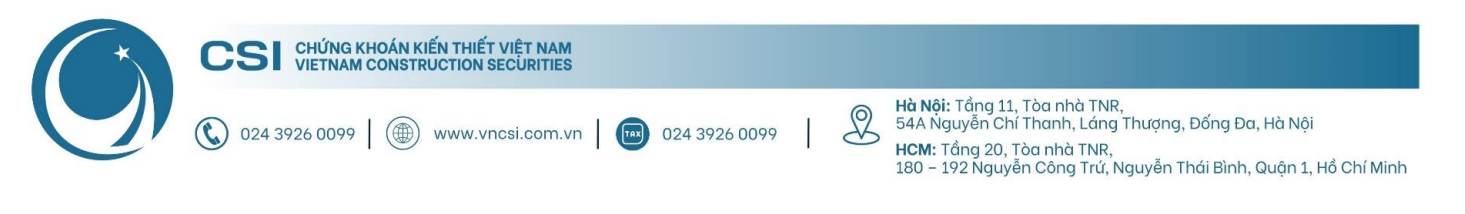

### Bước 8: Chụp CMT/CCCD & Xác thực khuôn mặt

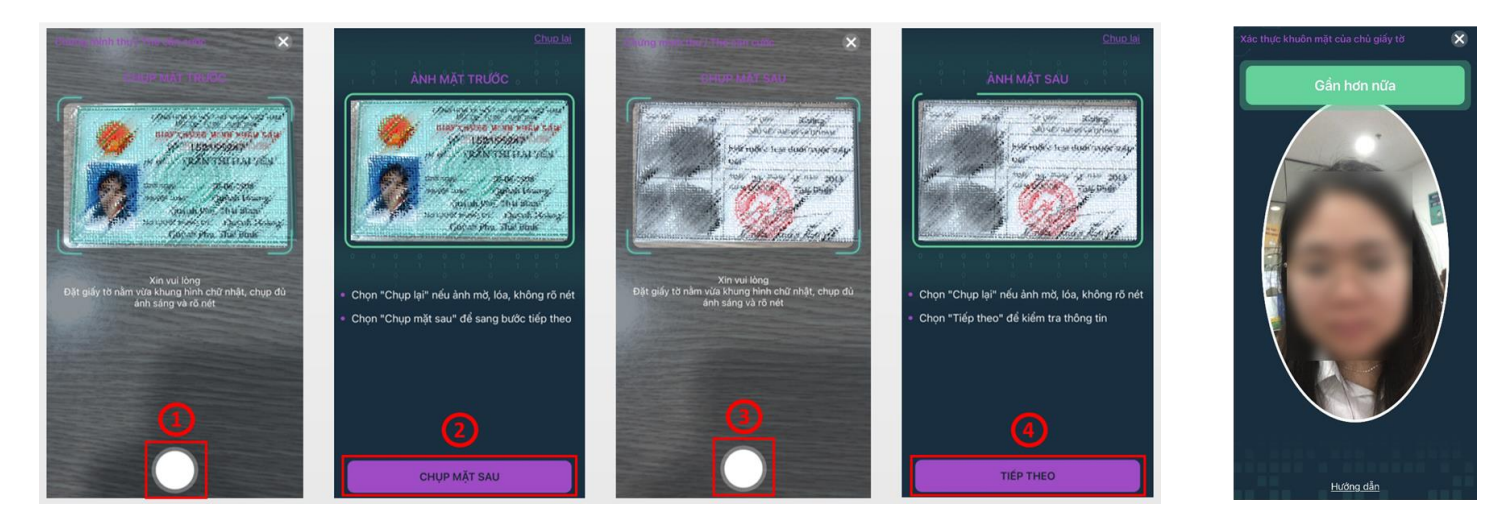

**Bước 9:** Hệ thống kiểm tra sinh trắc học hoàn thành sẽ thông báo "Thành công". Ở bước cuối này Quý khách vui lòng điền đầy đủ thông tin như hướng dẫn bên dưới.

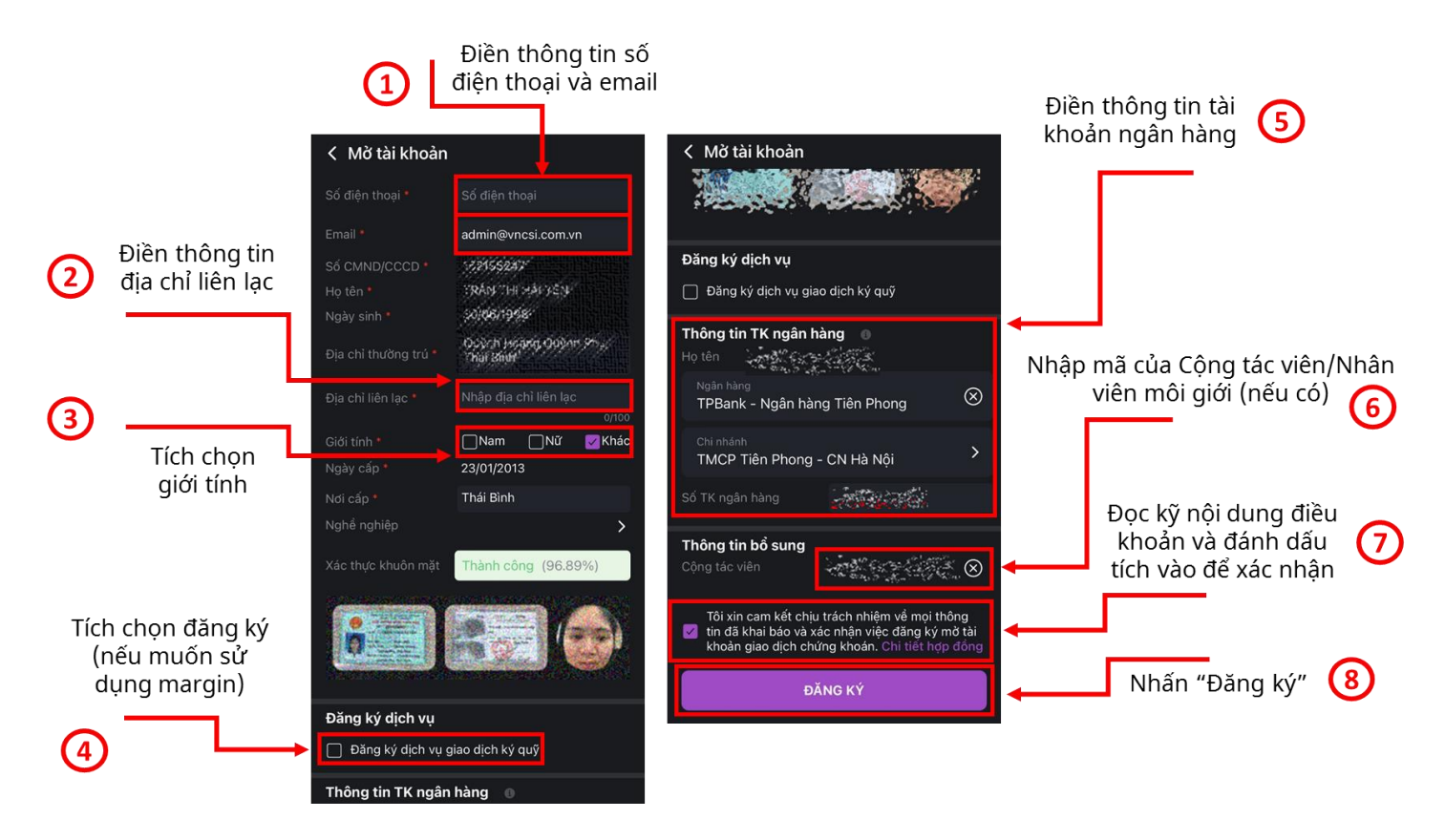

**Bước 10:** Sau khi hoàn tất, CSI sẽ gửi HĐ mở tài khoản (bản cứng) về theo địa chỉ liên lạc và email (bản mềm) đã đăng ký để hoàn thiện các thủ tục liên quan (bắt buộc)

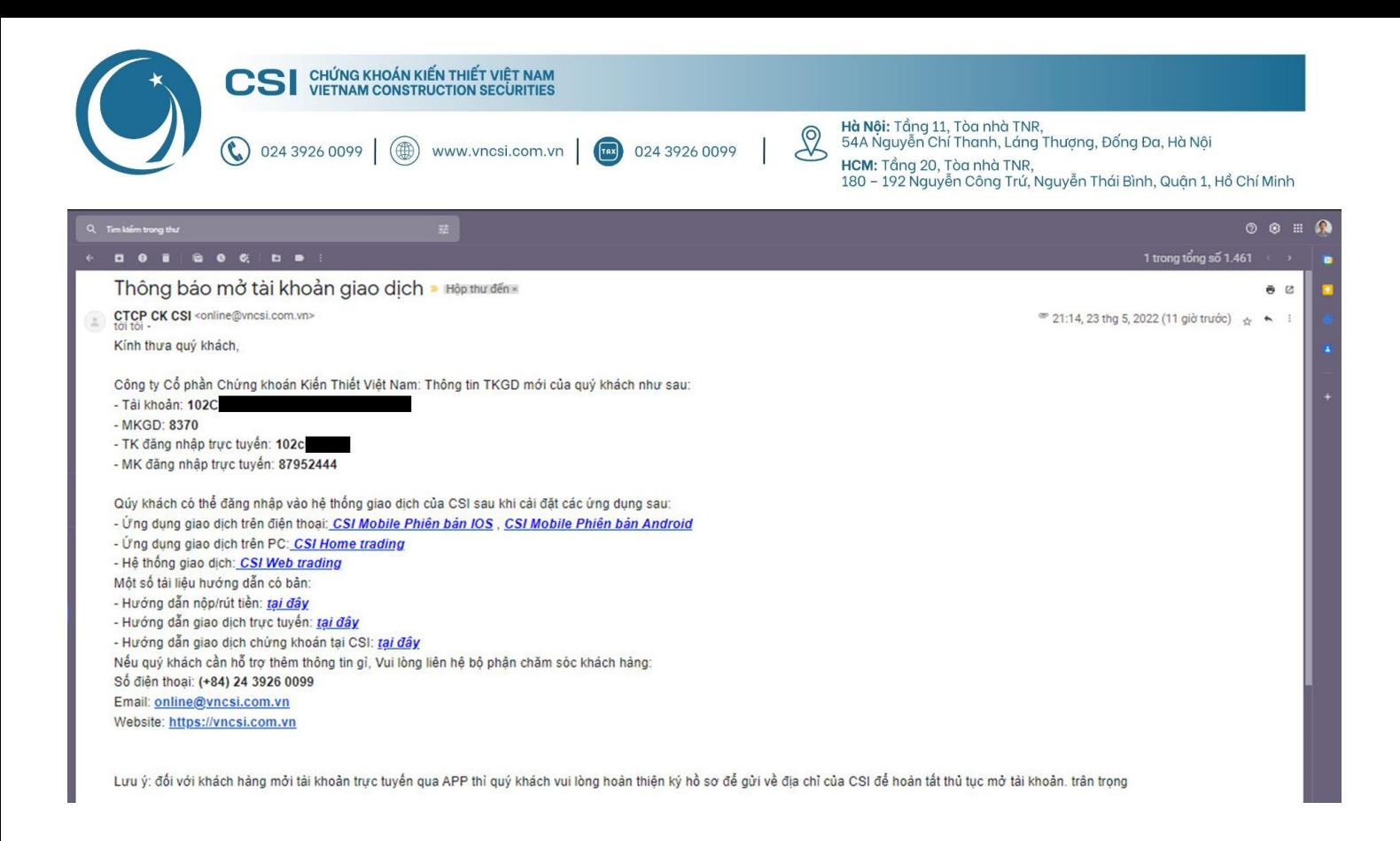

## <span id="page-6-0"></span>**3. Hướng dẫn hoàn thiện hồ sơ mở tài khoản giao dịch chứng khoán**

Sau khi mở online thành công tài khoản giao dịch chứng khoán, Khách hàng có thể nhận hợp đồng qua 2 cách:

- **Cách 1:** CSI gửi hợp đồng gốc về thông qua địa chỉ liên lạc mà Khách hàng đã đăng ký trên hệ thống
- **Cách 2:** Khách hàng tiến hành in hợp đồng được gửi về email đã đăng ký trên hệ thống

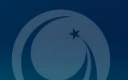

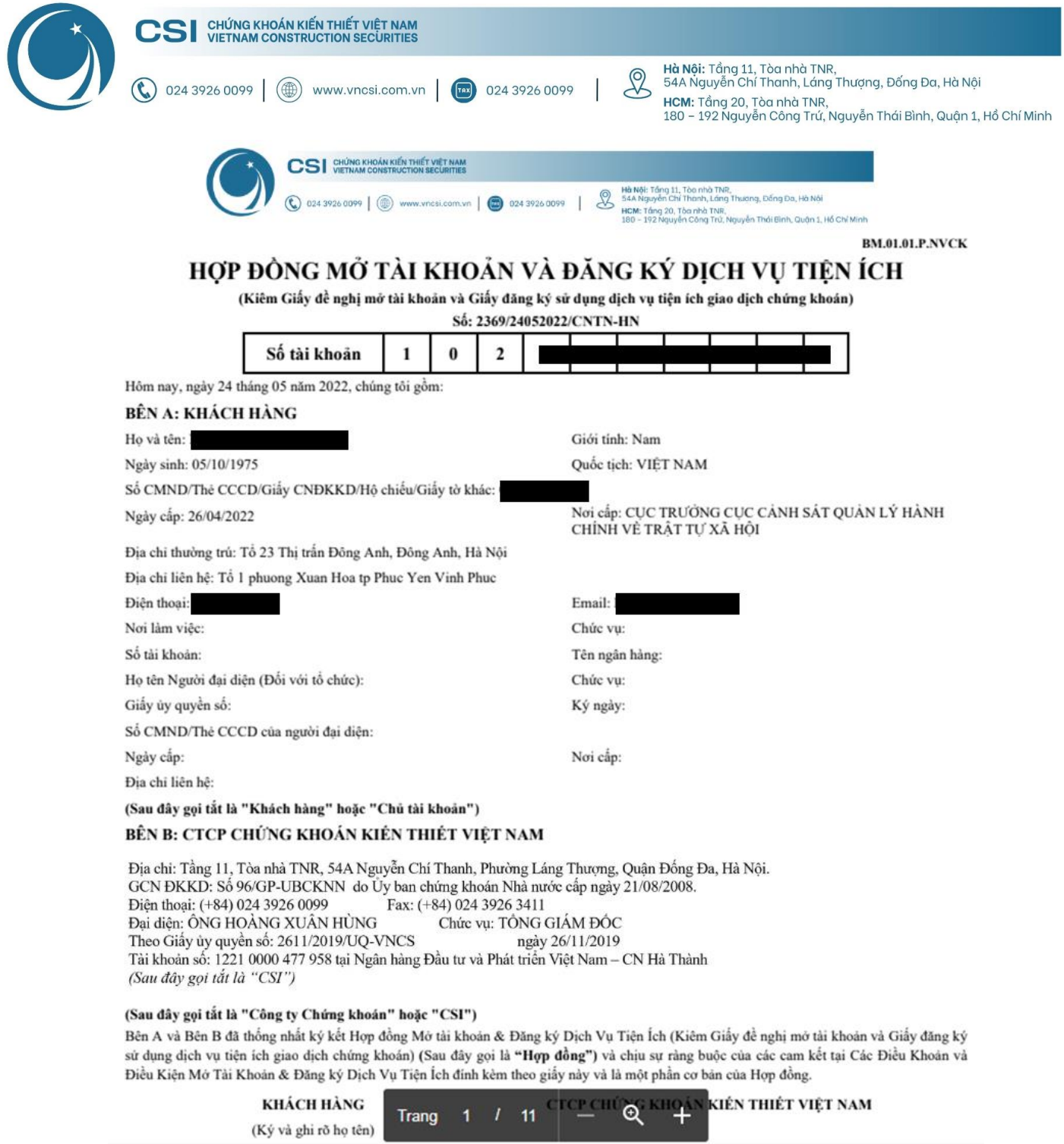

Sau khi nhận được hợp đồng gốc, Quý khách vui lòng:

- **i.** Kiểm tra tính chính xác của các thông tin đăng ký trên hợp đồng
- **ii.** Ký đầy đủ 3 chữ ký mà CSI đã đánh dấu sẵn ở trang số 1/11 (2 chữ ký) và trang 3/11 (1 chữ ký)
- **iii.** Sau khi ký xong, Quý khách vui lòng gửi lại 1 bản về địa chỉ của CSI (để phục vụ quá trình nộp/rút tiền)

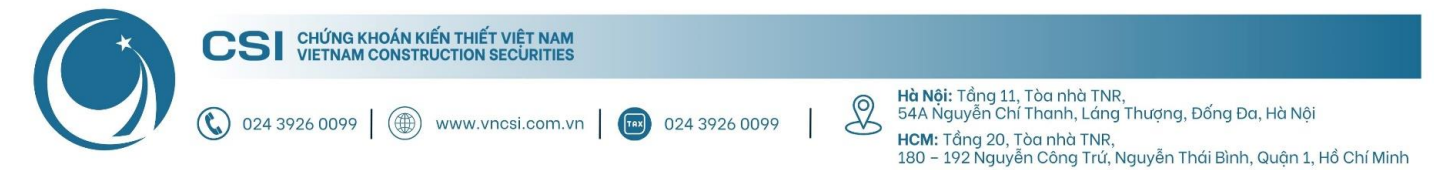

#### (Sau đây gọi tắt là "Công ty Chứng khoán" hoặc "CSI")

Bên A và Bên B đã thống nhất ký kết Hợp đồng Mở tài khoản & Đăng ký Dịch Vụ Tiện Ích (Kiêm Giấy đề nghị mở tài khoản và Giấy đăng ký sử dụng dịch vụ tiện ích giao dịch chứng khoán) (Sau đây gọi là "Hợp đồng") và chịu sự ràng buộc của các cam kết tại Các Điều Khoản và Điều Kiện Mở Tài Khoản & Đăng ký Dịch Vụ Tiện Ích đính kèm theo giấy này và là một phần cơ bản của Hợp đồng.

#### KHÁCH HÀNG (Ký và ghi rõ họ tên)

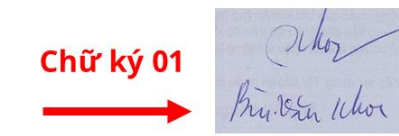

#### CTCP CHỨNG KHOÁN KIẾN THIẾT VIỆT NAM

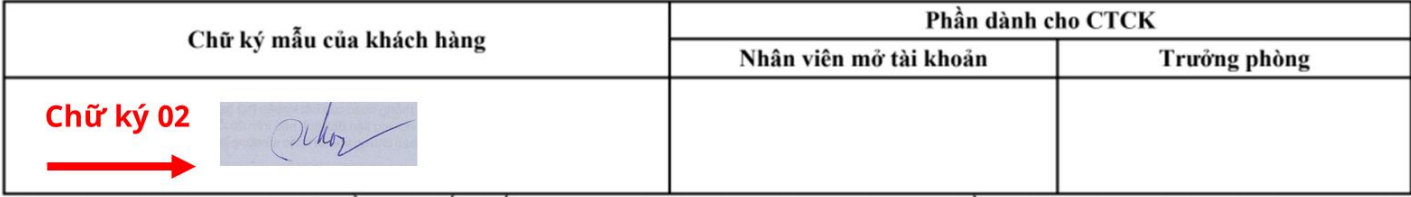

Nhân viên Mở tài khoản xác nhận rằng: Đã đối chiếu thông tin cá nhân của Khách hàng trên Hợp đồng mở tài khoản và đăng ký dịch vụ tiện ích với file hình ảnh CMND/thẻ CCCD/Hộ chiếu do khách hàng cung cấp.

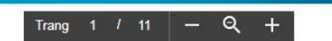

#### X. Đăng ký sử dụng dịch vụ chuyển tiền ra ngoài

 $\mathbf{1}$ . Khách hàng là Nhà đầu tư nước ngoài đăng ký Tài khoản đầu tư vốn đầu tư gián tiếp

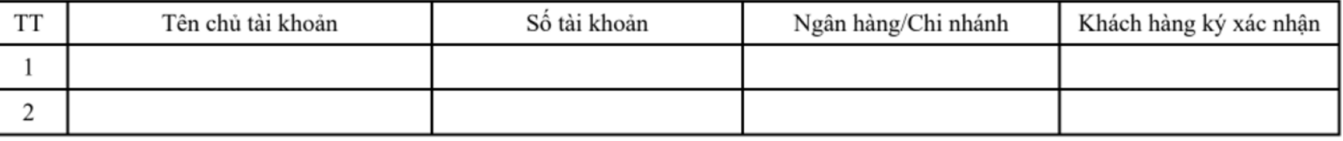

2. Khách hàng là Nhà đầu tư trong nước đăng ký Tài khoản chuyển khoản tiền ra ngoài

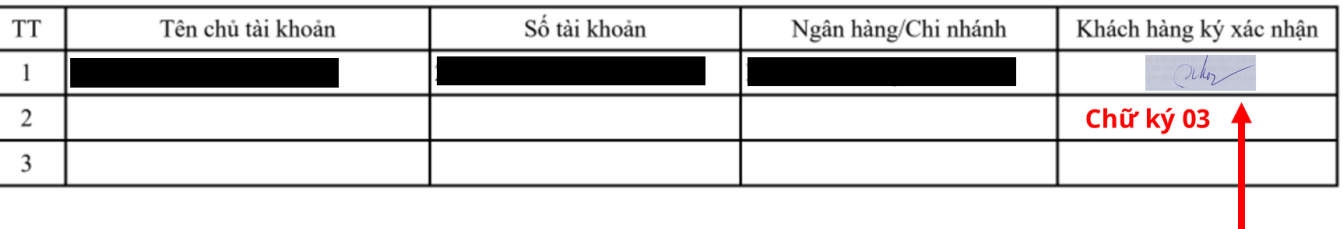

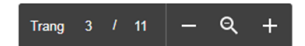

Địa chỉ nhận thư - Thông tin người nhận:

- Người nhận: CTCP Chứng khoán Kiến Thiết Việt Nam
- Địa chỉ: Tầng 11, Tòa nhà TNR, 54A Nguyễn Chí Thanh, Phường Láng Thượng, Quận Đống Đa, Hà Nội
- Số điện thoại: 0886998288

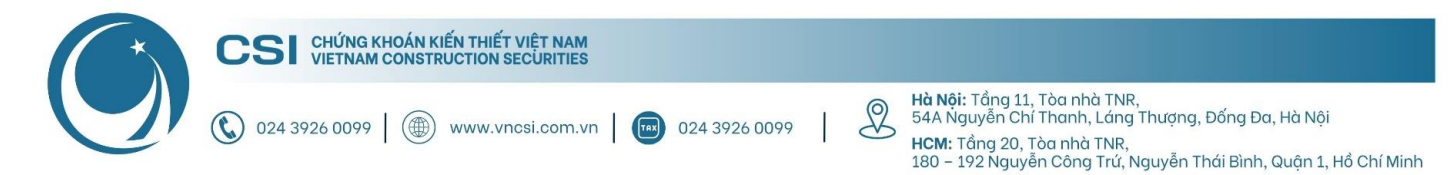

## <span id="page-9-0"></span>**4. Hướng dẫn mở tài khoản giao dịch ký quỹ**

#### <span id="page-9-1"></span>**4.1. Mở tài khoản trực tiếp tại quầy của CSI**

Khi mở tài khoản trực tiếp, Khách hàng chỉ cần mang theo CMT/CCCD còn hiệu lực đến quầy giao dịch của CSI tại:

- **Hội sở:** Tầng 11, Tòa nhà TNR, 54A Nguyễn Chí Thanh, Phường Láng Thượng, Quận Đống Đa, Hà Nội
- **Chi nhánh HCM:** Tầng 20, Tòa nhà TNR, 180 192 Nguyễn Công Trứ, Phường Nguyễn Thái Bình, Quận 1, Thành phố Hồ Chí Minh
- <span id="page-9-2"></span>**4.2. Mở tài khoản online**

Khách hàng có thể chọn cách mở tài khoản giao dịch ký quỹ tại CSI online thông qua các bước:

**Bước 1:** Tải hợp đồng giao dịch ký quỹ **t[ại đây](https://vncsi.com.vn/data/data/vncs/files/HOP_DONG_GD_KY_QUY_TU_XA_NEW.pdf)**.

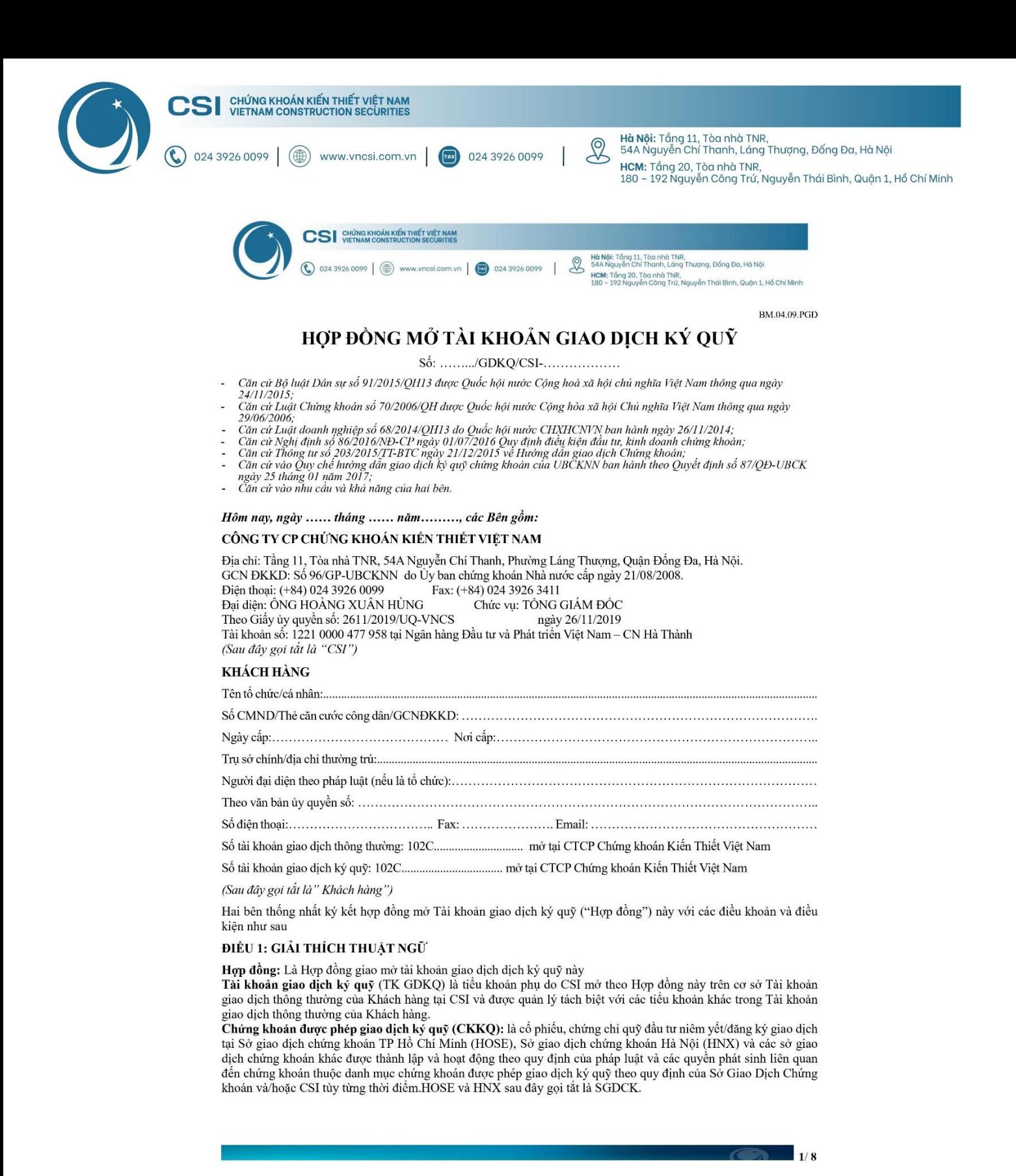

**Bước 2:** Điền các thông tin cần thiết (đảm bảo đồng nhất với thông tin đăng ký tài khoản giao dịch chứng khoán)

**Lưu ý:** Khách hàng có thể để trống phần này để CSI điền

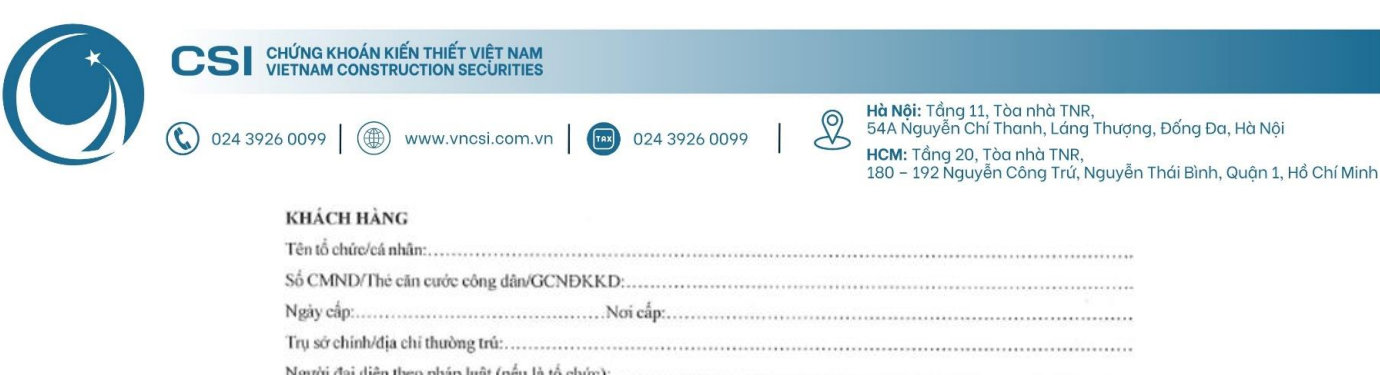

Số tài khoản giao dịch ký quỹ: 102C...... 

#### **Bước 3:** Ký 1 chữ ký mà CSI đã đánh dấu sẵn ở trang số 8/8

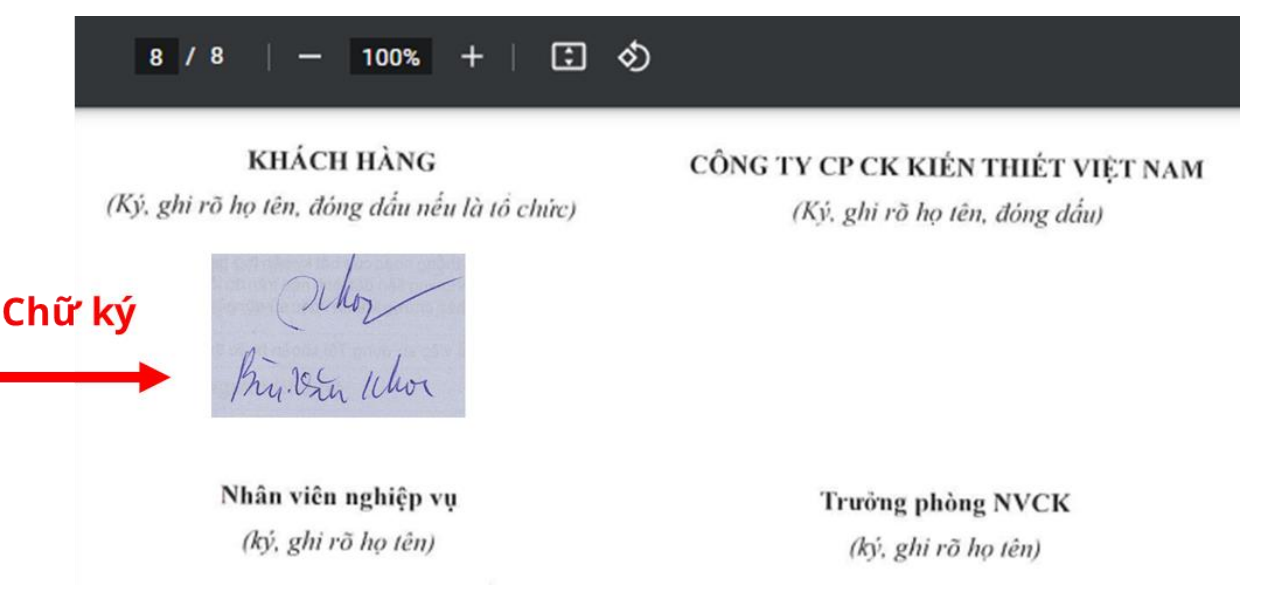

**Bước 4:** Trong quá trình ký, Khách hàng vui lòng quay lại video và cung cấp cho bộ phận CSKH của CSI qua số Zalo: 0886 998 288.

Cách quay video:

- Quay trực diện khuôn mặt (nhìn thẳng và ngang tầm với camera)
- Quay trực diện 2 mặt CMT/CCCD (rõ ràng thông tin)
- Quay quá trình ký hồ sơ (đầy đủ đầu, vai, tay cầm bút và bộ hồ sơ)
- Quay trực diện, chậm vừa đủ, rõ ràng một lượt các mặt giấy từ trang đầu đến trang cuối của hồ sơ.

**Bước 5:** Sau khi ký xong, Quý khách vui lòng gửi lại 1 bản về địa chỉ của CSI

Địa chỉ nhận thư - Thông tin người nhận:

- Người nhận: CTCP Chứng khoán Kiến Thiết Việt Nam
- Địa chỉ: Tầng 11, Tòa nhà TNR, 54A Nguyễn Chí Thanh, Phường Láng Thượng, Quận Đống Đa, Hà Nội
- <span id="page-11-0"></span>Số điện thoại: 0886998288

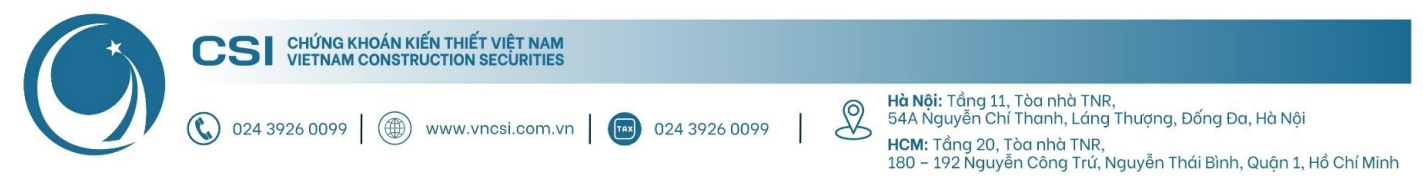

# **Phụ lục: Hướng dẫn hoàn thiện hồ sơ mở tài khoản giao**

## **dịch chứng khoán**

Sau khi nhận được hợp đồng gốc, Quý khách vui lòng:

- **i.** Kiểm tra tính chính xác của các thông tin đăng ký trên hợp đồng
- **ii.** Ký đầy đủ 3 chữ ký mà CSI đã đánh dấu sẵn ở trang số 1/11 (2 chữ ký) và trang 3/11 (1 chữ ký)
- **iii.** Sau khi ký xong, Quý khách vui lòng gửi lại 1 bản về địa chỉ của CSI (để phục vụ quá trình nộp/rút tiền)

#### (Sau đây gọi tắt là "Công ty Chứng khoán" hoặc "CSI")

Bên A và Bên B đã thống nhất ký kết Hợp đồng Mở tài khoản & Đăng ký Dịch Vụ Tiện Ích (Kiêm Giấy đề nghị mở tài khoản và Giấy đăng ký sử dụng dịch vụ tiện ích giao dịch chứng khoán) (Sau đây gọi là "Hợp đồng") và chịu sự ràng buộc của các cam kết tại Các Điều Khoản và Điều Kiện Mở Tài Khoản & Đăng ký Dịch Vụ Tiện Ích đính kèm theo giấy này và là một phần cơ bản của Hợp đồng.

#### **KHÁCH HÀNG**

(Ký và ghi rõ họ tên)

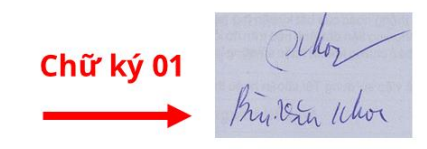

 $\mathbf{1}$ .

#### CTCP CHỨNG KHOÁN KIẾN THIẾT VIỆT NAM

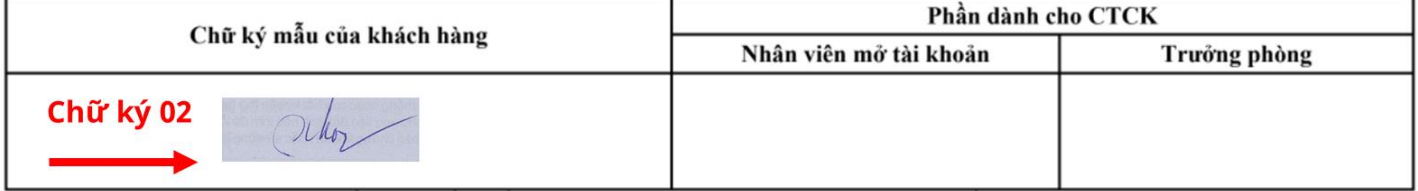

Nhân viên Mở tài khoản xác nhận rằng: Đã đối chiếu thông tin cá nhân của Khách hàng trên Hợp đồng mở tài khoản và đăng ký dịch vụ tiện ích với file hình ảnh CMND/thẻ CCCD/Hộ chiếu do khách hàng cung cấp.

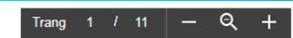

#### Đăng ký sử dụng dịch vụ chuyển tiền ra ngoài X.

Khách hàng là Nhà đầu tư nước ngoài đăng ký Tài khoản đầu tư vốn đầu tư gián tiếp

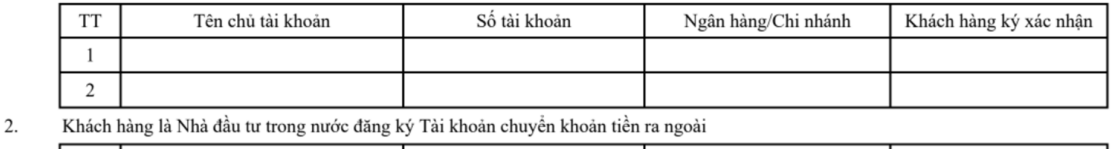

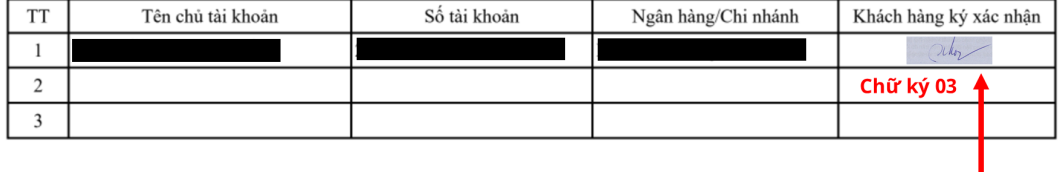

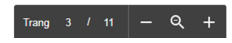

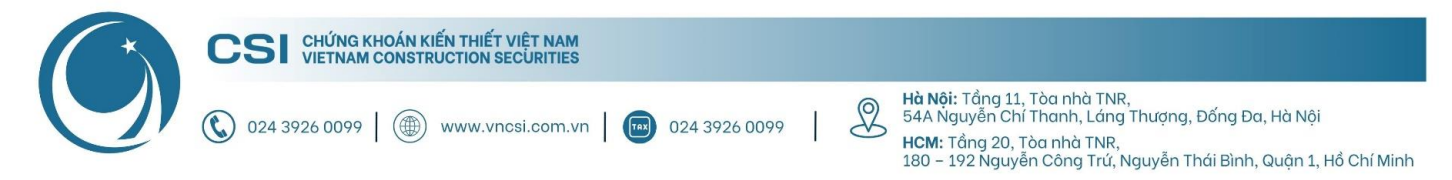

Địa chỉ nhận thư - Thông tin người nhận:

- Người nhận: CTCP Chứng khoán Kiến Thiết Việt Nam
- Địa chỉ: Tầng 11, Tòa nhà TNR, 54A Nguyễn Chí Thanh, Phường Láng Thượng, Quận Đống Đa, Hà Nội
- Số điện thoại: 0886998288

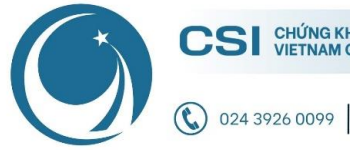

**Hà Nội:** Tầng 11, Tòa nhà TNR,<br>54A Nguyễn Chí Thanh, Láng Thượng, Đống Đa, Hà Nội  $\infty$ HCM: Tầng 20, Tòa nhà TNR, 180 - 192 Nguyễn Công Trứ, Nguyễn Thái Bình, Quận 1, Hồ Chí Minh

# **Cảm ơn Quý khách vì đã chọn và đồng hành cùng CSI!**

www.vncsi.com.vn | Tax 024 3926 0099

Nếu có bất kỳ thắc mắc nào, xin Quý khách liên hệ Trung tâm CSKH để được hỗ trợ:

- **Hotline:** 024 3926 0099 (nhánh 2) hoặc 0886 998 288
- **Zalo:** 0886 998 288
- **Email:** online@vncsi.com.vn

# **Công ty Cổ phần Chứng khoán Kiến Thiết Việt Nam (CSI)**

**Hội sở:** Tầng 11, Tòa nhà TNR, 54A Nguyễn Chí Thanh, Phường Láng Thượng, Quận Đống Đa, Hà Nội **Chi nhánh HCM:** Tầng 20, Tòa nhà TNR, 180 – 192 Nguyễn Công Trứ, Phường Nguyễn Thái Bình, Quận 1, Thành phố Hồ Chí Minh